# Softverska implementacija *sine sweep* tehnike za merenje impulsnog odziva

Mirjana V. Cvijović

*Sadržaj* **— U radu će biti predstavljen softverski alat za izračunavanje impulsnog odziva primenom** *sine sweep* **tehnike. Pored teorijske osnove primene ove tehnike biće opisana razvijena softverska implementacija i predstavljeni rezultati dobijeni merenjem i obradom. Prikazani su rezultati merenja jedne tehničke režije RTS-a i audio kartice Digigram Vxpocket 440 i izvršeno je poređenje sa rezultatatima dobijenim primenom programa Dirac 4.0.**

*Ključne reči* **—Impulsni odziv, inverzno filtriranje,** *sine sweep***, transfer funkcija.**

#### I. UVOD

radu će biti predstavljena softverska U radu će biti predstavljena softverska<br>implementacija *sine sweep* tehnike za merenje impulsnog odziva (IO) pre svega akustičkih sistema. Za test signal je izabran eksponencijalni *sine sweep* (e*sweep*), a izdvajanje IO je realizovano na dva načina, primenom inverznog filtriranja i primenom prenosne (transfer) funcije. Softver je realizovan u programskom paketu MATLAB i omogućava korisniku snimanje i izdvajanje IO, kao i izračunavanje i grafički prikaz amplitudskog i faznog spektra. Prikazani su rezultati dobijeni primenom i jedne i druge tehnike izračunavanja IO i dato je poređenje sa rezultatima dobijenim merenjem relevantnim tržišnim softverom.

# II. MERENJE IO PRIMENOM *SINE SWEEP* TEHNIKE

Eksponencijalni *sine sweep* je funkcija čija je karakteristika da dužina trajanja pobude, za razliku od linearne *sine sweep* funkcije, nije ista na svim frekvencijama. U slučaju kada oba signala imaju istu ukupnu energiju i istog su trajanja, posmatrano sa strane energije po frekvencijama, u slučaju e-*sweepa*, ona raste sa opadanjem frekvencije, dok to nije slučaj kod linearnog *sine sweepa*. Zbog toga, sa eksponencijalnim *sweep* signalom postiže se povećanje odnosa signal/šum na niskim frekvencijama, odnosno, zadržava se (dovoljan) odnos signal/šum prilikom akustičkih merenja (jer je ambijentalna buka dominantna na niskim frekvencijama). Sa druge strane, ovom mernom tehnikom produkti izobličenja (harmonici) se grupišu u posebne odzive, koji se na vremenskoj osi javljaju pre merenog impulsnog odziva. Na ovaj način, posebno se može analizirati

M. V. Cvijović, Radiotelevizija Srbije, Srbija (telefon: 381-63-8220410; e-mail: mirjana.cvijovic@rts.rs).

impulsni odziv merenog sistema, a time i sve ostale katakteristike signala, kao i odzivi harmonika. Upravo zbog svega navedenog za pobudni signal prilikom realizacije pomenutog softvera je izabran eksponencijalni *sine sweep*, a ne linearni. Matematički, e- *sweep* se može dobiti vrlo jednostavno. Ukoliko se funkcija x(t) definiše na sledeći način

$$
x(t) = \sin(f(t)). [1]
$$
 (1)

Gde je  $f(t)$  funkcija u kojoj se za neko vreme T frekvencija menja linearno od  $\omega$ , do  $\omega$ <sub>1</sub>, onda je

$$
\frac{\partial (f(t))}{\partial t} = \omega_1 + \frac{\omega_2 - \omega_1}{T}t. (2)
$$

$$
f(t) = \omega_1 t + \frac{\omega_2 - \omega_1}{T} \frac{t^2}{2}. (3)
$$

Ekvivalento tome, može se izračunati e- *sweep* funkcija početne frekvencije  $\omega_1$ i krajnje  $\omega_2$  i dužine trajanja T,

$$
x(t) = \sin[K(e^{\frac{t}{T}} - 1)]. \quad (4), \text{ gde je}
$$

$$
\frac{\partial [K(e^{\frac{t}{T}} - 1)]}{\partial t}_{t=0} = \omega_1. \quad (5)
$$

$$
\frac{\partial [K(e^{\frac{t}{T}} - 1)]}{\partial t}_{t=T} = \omega_2. \quad (6),
$$
Odakle sledi da je

$$
K = \frac{T\omega_1}{\ln(\frac{\omega_2}{\omega_1})}
$$
  

$$
L = \frac{T}{\ln(\frac{\omega_2}{\omega_1})}
$$
 (8),

odnosno, funkcija e- *sweepa* je realizovana sa

$$
x(t) = \sin\left[\frac{\omega_1 T}{\ln\left(\frac{\omega_2}{\omega_1}\right)} \left(e^{\frac{t}{T}\ln\left(\frac{\omega_2}{\omega_1}\right)} - 1\right)\right].
$$
 (9)

Nakon generisanja pobudnog signala i snimanja željenog odziva izračunavanje IO se može vršiti na više načina. Prilikom realizacije softvera odabrana su dva načina, transfer funkcija i inverzno filtriranje.

Primenom transfer funkcije izračunavanje IO se vrši FFT analizom pobudnog signala i odziva. Deljenjem FFT - a odziva sa FFT - om pobudnog signala izračunava se transfer funkcija, dok realni deo IFFT-a ove funkcije predstavlja ustvari željeni IO [2],

$$
h(t) = IFFT(\frac{FFT(y(t))}{FFT(x(t))}). \quad (10)
$$

gde  $y(t)$  predstavlja odziv u vremenu, a  $x(t)$  pobudu.

Inverzno filtriranje predstavlja metodu izračunavanja IO primenom konvolucije samog odziva i generisane inverzne funkcije. Inverzna funkcija predstavlja funkciju inverznu pobudnom signalu i iste je dužine trajanja kao pobudni signal. Inverzna funkcija e-sweepa dobijenog na osnovu (9) se može izračunati na sledeći način

$$
x_{\text{inv}}(t) = \sin\left[\frac{\omega_1 T}{\ln(\frac{\omega_2}{\omega_1})}\left(e^{\frac{t}{T}\ln(\frac{\omega_2}{\omega_1})}-1\right)\right]e^{\frac{-t}{L}}.\quad(11)
$$

sa razlikom što je sada

$$
\frac{\partial [K(e^{\frac{t}{T}}-1)]}{\partial t} = \omega_2.
$$
 (12), i  
\n
$$
\frac{\partial [K(e^{\frac{t}{T}}-1)]}{\partial t} = \omega_1.
$$
  
\n
$$
L = \frac{T}{\ln(\frac{\omega_2}{\omega_1})}
$$
 (13).

Konvolucija pobudnog i inverznog signala daje za rezultat Dirakov impuls. Upravo zbog toga, konvolucijom odziva i pobudnog signala dobija se impulsni odziv sistema koji se meri ili testira,

 $h(t) = y(t) \otimes x_{iw}(t).$  (14),

gde  $y(t)$  predstavlja odziv, a  $x_{i} (t)$  inverznu funkciju.

#### III. SOFTVERSKA IMPLEMENTACIJA

Na osnovu teorijske analize, generisan je softver u MATLAB-u, kao i prateći GUI (*Graphic User Interface*) koji omogućava korisnicima lakše korišćenje softvera. Softverom se generiše pobudni signal, snima odziv i izračunava IO primenom transfer funkcije ili inverznog filtriranja, a dobijeni rezultati se mogu prikazati grafički. Sam korisnik ima mogućnost odabira dužine trajanja pobudnog *sine sweep* signala i frekvencije odabiranja (44.1 kHz ili 48 kHz). Dužina trajanja pobudnog signala može biti 1 s, 2 s, 3 s, 4 s, 5 s i 2 0s, a softver se može dopuniti bilo kojom dužinom trajanja pobude, što važi i za različite frekvencije odabiranja.

U radu će biti prikazani rezultati merenja za e-*sweep* dužine 20 s, za koji je izmereni dinamički opseg najveći. Frekvencijski opseg pobudnog signala se kreće od 1 Hz, što je donja granična frekencija, do fs/2 (polovina odabrane frekvencije odabiranja), što predstavlja gornju graničnu frekvenciju. Prvobitno, donja granična frekvencija je iznosila 20 Hz. Međutim, prilikom pilot merenja, u tvrđ eno je d a sam hardver i softver računara unose kašnjenje koje varira, u zavisnosti od korišćenog računara, između vrednosti 15 ms i 20 ms. To znači da se pojavljuje razlika u trenucima početka reprodukovanja pobude i beleženja odziva. Zbog toga je donja granična frekvencija pomerena na 1 Hz, što znači da je 20 Hz, kao najniža frekvencija od interesa, pomerena u vremenu tako da će sigurno biti zabeležene u odzivu, jer se javlja u pobudnom signalu nakon isteka 20-tak ms koliko je kašnjenje algoritma.

Nakon generisanja pobudnog signala odziv se automatski snima u privremeni *file*, a korisnik ima mogućnost da ga sačuva pod željenim nazivom.

Na slici 1 su priakazani IO izmereni i izračunati primenom opisanog sofvera. Na gornjom slici je prikazan IO izračunat primenom inverznog filtriranja, dok je na donjoj slici prikazan IO primenom transfer funkcije.

Korisnik softvera sam bira kojom metodom će izračunavati IO, a rezultat se nakon obrade prikazuje grafički. Pored prikaza IO program omogućava izračunavanje amplitudskog spektra IO i njihov grafički prikaz. Na slici 2 je prikazan grafički prikaz opisanog softvera (GUI). Na slici su prikazani amplitudski spektri IO sa slike 1. Korisnik može sačuvati IO pod željenim imenom i učitavati ga kasnije, radi dalje analize.

Softver ima meni *view* koji omogućava grafički prikaz u logaritamskoj razmeri izračunatog IO (slika 1) i mogućnost zumiranja i pomeranja grafika.

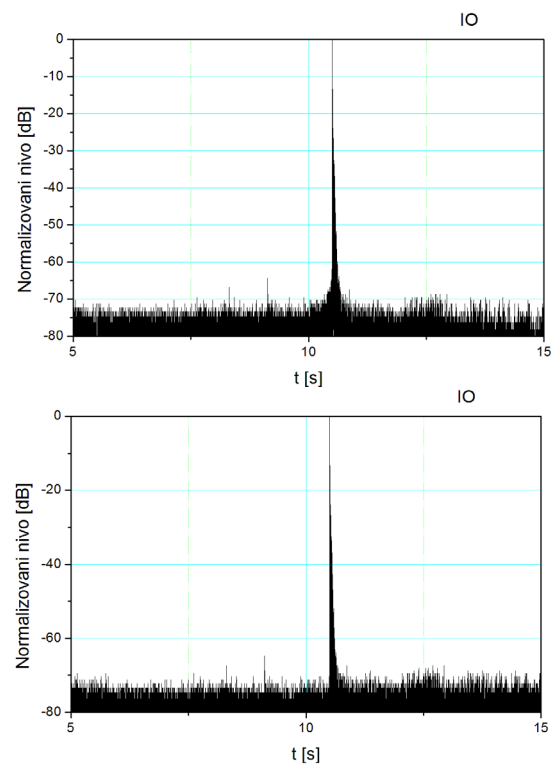

Sl.1. IO audio režije HD reportažnih kola RTS-a, izmeren opisanim softverom. Gore: IO izračunat primenom transfer funkcije. Dole:IO izračunat primenom inverzne funkcije.

Mogu se istovremeno porediti graficki prikazi amplitudskih spektara dva različita merenja i izračunatih primenom dve tehnike, inverznog filtriranja i transfer funkcije. Softver omogućava izbor rezolucije FFT-a kojom se iz IO izračuna amplitudski spektar, bilo da je IO dobijen inverznim filtriranjem ili primenom transfer funkcije.

### IV. ANALIZA REZULTATA MERENJA

Provera ispravnosti softvera i validnosti rezultata

merenja je vršena merenjima prenosne karakteristike audio kartice Digigram Vxpocket 440 i merenjima IO u audio režijama RTS-a. Korišćeni merni lanac opreme pri ovim merenjima se sastojao od laptop računara, Digigram VXpocket 440 audio kartice i mernog mikrofona Bruel&Kjaer *type* 4143, mikrofonskog predpojačavača, pojačavača i napajanja *type* 2606 i zvučnika Genelec 8040. Uporedo sa merenjima korišćenjem ovog softvera, urađenja su merenja relevantnim tržišnim sofverom, Dirac 4.0 [3].

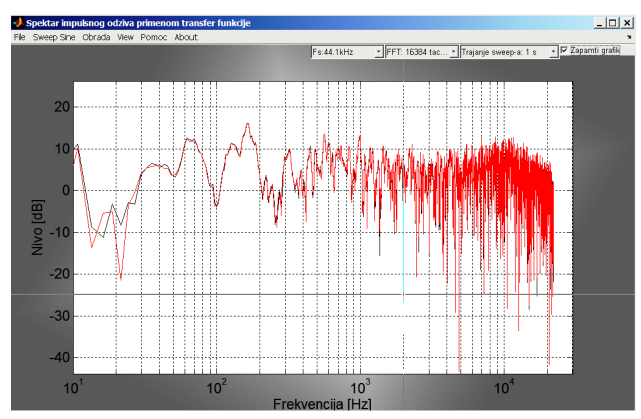

Sl.2. Grafički prikaz opisanog softvera. Amplitudski spektar IO audio režije HD reportažnih kola rts-a: crvenotransfer funkcija, crno-inverzno filtriranje.

Analizom rezulltata merenja i dobijenih IO primenom razvijenog softvera, može se videti da je odnos signal/šum pri pobudnim signalima veće dužine i frekvencije odabiranja veće od 44,1 kHz uvek veći 60 dB.

Na slici 2 se može videti poređenje amplitudskih spektara IO režije HD reportažnih kola RTS-a, izračunatih primenom inverznog filtriranja i transfer funkcije, dok se na slici 1 mogu videti njihovi IO. Prilikom ovih merenja za trajanje pobudnog signala je izabrano 20 s. Na slici 1, gde su prikazani IO u logaritamskoj razmeri, jasno se mogu videti harmonijska izobličenja koja se javljaju na vremenskoj osi pre IO.

Poređenjem spektara sa slike 2 i IO sa slike 1 vidi se da su rezultati dobijeni primenom inverznog filtriranja i transfer funkcije gotovo identični. Na osnovu toga se može zaključiti da kvalitet izmerenog IO u ovom slučaju dominantno zavisi od pobudnog signala, a ne tehnike izdvajanja IO.

Na slici 3 dat je prikaz IO i amplitudskog spektra same kartice Digigram VXpocket 440, dobijenog opisanim softverom. Na slici je dat prikaz logaritamske razmere IO, za pobudni signal trajanja 20 s i frekvencije odabiranja 48 kHz. Može se videti da je dinamički opseg veći od 90 dB, a varijacije u amplitudskom spektru manje od  $\pm 0.2$  dB (slika 4) u posmatranom frekvencijskom opsegu (tehničkom specifikacijom ove audio kartice je data tolerancija od  $\pm 0.15$  dB).

Na slici 5 je dat prikaz amplitudskog spektra Digigram VXpocket 440 audio kartice merenjem tržišnim softverom Dirac 4, za pobudni signal e-*sweep,* trajanja 21 s, a na slici 6 spektar ovog IO. Na osnovu poređenja slika 3 i 4 sa

slikama 5 i 6 se mogu se porediti rezultati dobijeni merenjem komercijalnim softverom i opisanim softverom.

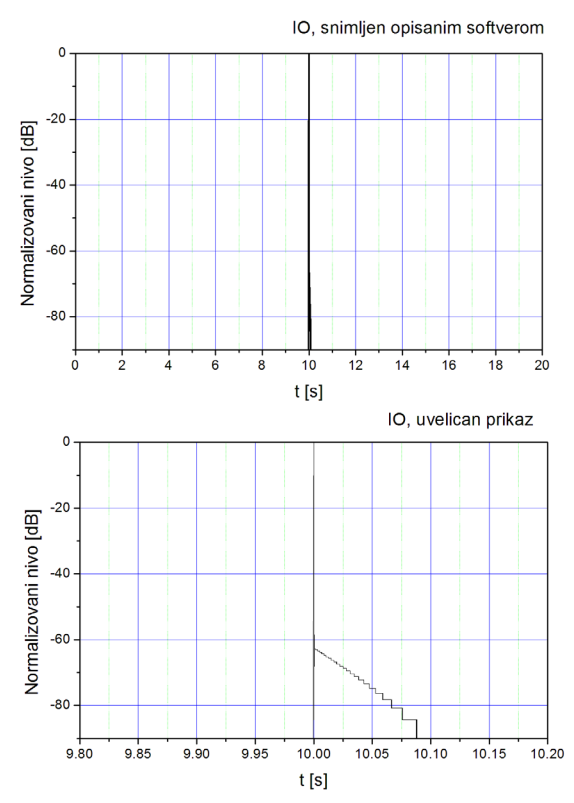

Sl. 3. Gore:IO audio kartice Digigram VXPocket 440. Dole: Uvećani prikaz IO-a , izmerenog razvijenim softverom.

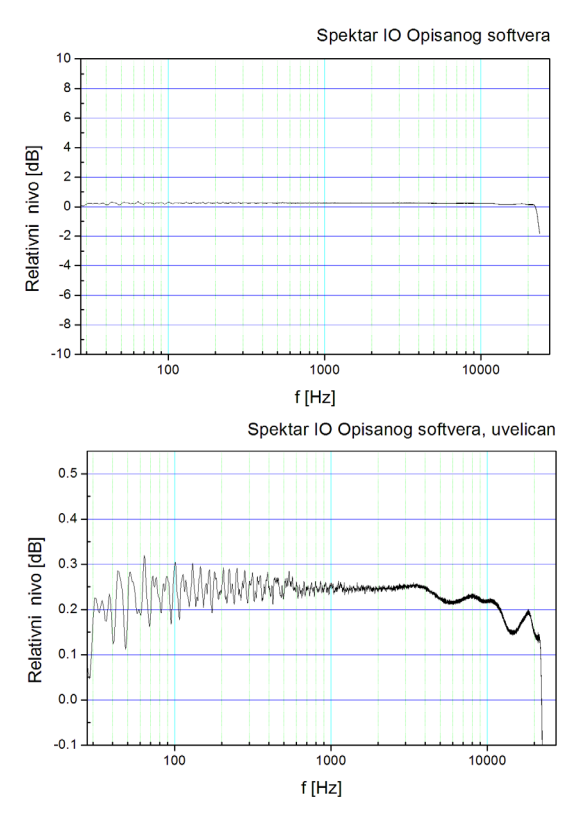

Sl. 4. Gore: Amplitudski spektar. Dole: Uvećani prikaz spektra. Rezultati dobijeni merenjem razvijenim softverom pri fs=48 kHz, i rezoluciji od 16 bita.

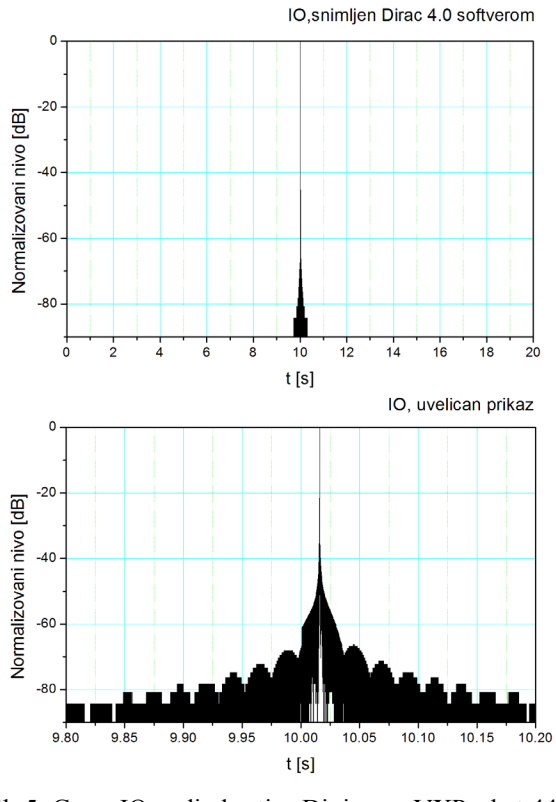

# Sl. 5. Gore: IO audio kartice Digigram VXPocket 440. Dole: Uveličan prikaz IO-a, izmerenog Dirac 4.0 softverom.

Za približno istu dužinu trajanja pobudnog signala (komercijalni softver - 21 s, a opisani 20 s), na osnovu slika 3 i 5 može se videti da opisani softver ima nešto veći odnos signal/šum u odnosu na komercijalni. Varijacije u amplitudskom spektru IO dobijenog opisanim softverom su u okvirima oko 0,2 dB, dok je ova vrednost za komercijalni softver nešto veća (varira u zavisnosti od frekvencije od 0,5 dB do 0,9 dB). Pošto je merna oprema upotrebljena pri merenjima i jednim i drugim softverom ista, razlog za ovako dobre rezultate merenjem opisanim softverom se ogleda u pobudnom e-*sweep* signalu, koji je predstavljen u ovom radu formulom (9). Za softver Dirac 4 nije poznato kako je realizovan e-sweep pobudni signal i kako su definisane gornja i donja granična frekvencija.

## V. ZAKLJUČAK

Na osnovu teorijske analize merne metode i praktične analize primene razvijenog softvera može se videti da se ovaj softver može potpuno ravrnopravno koristi sa Dirac 4.0 tržišnim softverom za merenja IO. Osnovna prednost softvera leži u primeni e-*sweep* funkcije, koja omogućava dobijanje odziva dovoljnog kvaliteta, pri čemu se IO može izračunavati podjednako kvalitetno različitim tehnikama. Višestruka merenja su pokazala da je softver pouzdan i da ima prihvatljivu ponovljivost rezultata. Softver je fleksibilan i može se dopunjavati dodatnim opcijama, što omogućava njegovu primenu u svim akustičkim merenjima. Može se koristiti i pri merenju karakteristike prenosa audio uređaja.

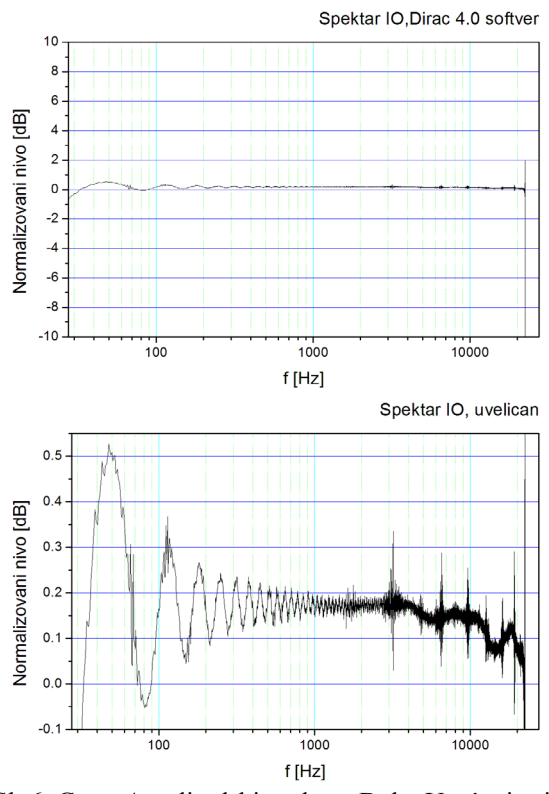

Sl. 6. Gore: Amplitudski spektar. Dole: Uvećani prikaz spektra. Rezultati dobijeni Dirac softverom, pri fs=48 kHz i rezoluciji od 16 bita.

#### LITERATURA

- [1] A. Farina, Simultaneous measurement of impulse response and distortion with a swept-sine technique, [AES Convention:108, February 2000, Paper Number:5093].
- [2] S.Muller, P.Massarani, Transfer Function Measurement with Sweeps, JAES Volume 49 Issue 6 pp. 443-471; June 2001.
- [3] [www.bksv.com](http://www.bksv.com/)
- [4] www.mathworks.com

## **ZAHVALNICA**

Autor se zahvaljuje firmi Dirigent Acoustics d.o.o. na pomoći i podršci.

#### ABSTRACT

The work will present a software tool for calculating Impulse response using *Sine Sweep* technique. In addition to the theoretical basis of this technique, a software implementation will be described, and the obtained results presented by measuring and processing the presented software. The results of measurements shown are of a audio control room at RTS, and Digigram Vxpocket 440 audio card. In the end, the results are compared with the results obtained using Dirac 4.0. software.

## SOFTWARE IMPLEMENTATION OF *SINE SWEEP* TECHNIQUE FOR IMPULSE RESPONSE MEASUREMENTS

Mirjana Cvijović